# OSPF-configuratiebeheer met SNMP

# Inhoud

[Inleiding](#page-0-0) [OSPF-background](#page-1-0) **[Procesdefinities](#page-4-0)** [Proceseigenaar](#page-5-0) [Procesdoelstellingen](#page-5-1) [Procesprestatieindicatoren](#page-6-0) **[Procesinvoer](#page-6-1) [Procesuitvoer](#page-6-2) [Taakdefinities](#page-6-3)** [Initialisatietaken](#page-7-0) [Internationale taken](#page-9-0) [Gegevensidentificatie](#page-10-0) [Algemene kenmerken van de gegevens](#page-10-1) [SNMP-gegevensidentificatie](#page-11-0) [RMON - gegevensidentificatie](#page-12-0) [Syslog-gegevensidentificatie](#page-12-1) [Cisco IOS CLI-gegevensidentificatie](#page-12-2) **[Gegevensverzameling](#page-12-3)** [SNMP-gegevensverzameling](#page-12-4) [RMON - gegevensverzameling](#page-13-0) [Syslog-gegevensverzameling](#page-13-1) [Cisco IOS CLI-gegevensverzameling](#page-13-2) [Gegevenspresentatie](#page-13-3) [OSPF-gebiedsrapport](#page-13-4) [OSPF-interfacerapport](#page-14-0) [OSPF-buurtrapport](#page-15-0) [Tools voor commerciële en openbare internetbewaking](#page-17-0) [SNMP-peilingsgegevens](#page-17-1) [Voorbeeld Algoritmes voor gegevensverzameling](#page-20-0) [Gerelateerde informatie](#page-24-0)

## <span id="page-0-0"></span>Inleiding

Het Open Shortest Path First (OSPF)-routingprotocol wordt gedefinieerd door [RFC 2328 OSPF](http://www.ietf.org/rfc/rfc2328.txt)[versie 2](http://www.ietf.org/rfc/rfc2328.txt) . Het doel van dit document is te voorzien in een procedurekader dat organisaties in staat stelt om configuratiebeheersprocedures uit te voeren om OSPF-implementaties tegen OSPFontwerpplannen te controleren en om de OSPF-implementatie periodiek te controleren om consistentie op lange termijn met het beoogde ontwerp te waarborgen.

Dit document is gericht op de configuratie-beheerfuncties van het door ITU-T gedefinieerde FCAPS-model (fout, configuratie, accounting/inventaris, prestaties, beveiliging). Het configuratiebeheer is door ITU-T M.3400 gedefinieerd als het leveren van functies om de controle uit te oefenen over, te identificeren, gegevens te verzamelen van en gegevens te verstrekken aan NEs (Network Elementen).

De in dit document verstrekte informatie wordt in verschillende hieronder beschreven belangrijke paragrafen gepresenteerd.

De [OSPF Background](#page-1-0) sectie verschaft een technologisch overzicht van OSPF met inbegrip van achtergrondinformatie over belangrijke aspecten van een OSPF-toepassing.

De sectie [Procesdefinities](#page-4-0) geeft een overzicht van de procesdefinities die worden gebruikt om OSPF-configuratiebeheer te realiseren. De procesdetails worden beschreven in termen van doelstellingen, prestatie-indicatoren, input, output en individuele taken.

De sectie [Taakdefinities](#page-6-3) bevat gedetailleerde procestaakdefinities. Elke taak wordt beschreven in termen van doelstellingen, taakinput, taakoutput, middelen die nodig zijn om de taak te volbrengen, en vaardigheden die nodig zijn voor een taakuitvoering.

In het gedeelte [Data Identification](#page-10-0) wordt gegevensidentificatie voor OSPF beschreven. Bij de gegevensidentificatie wordt rekening gehouden met de bron van de informatie of waar deze zich bevindt. De informatie is bijvoorbeeld vervat in het systeem in de Simple Network Management Protocol (SNMP) Management Information Base (MIB), Syslog gegenereerde logbestanden of interne gegevensstructuren die alleen toegankelijk zijn door de Opdracht Line Interface (CLI).

De sectie van [de](#page-12-3) gegevensverzameling van dit document beschrijft de verzameling van de OSPFgegevens. De verzameling van de gegevens houdt nauw verband met de locatie van de gegevens. De gegevens van SNMP MIB worden bijvoorbeeld door verscheidene mechanismen zoals vallen, de alarmen en de gebeurtenissen van de Controle op Remote (RMON), of opiniepeiling verzameld. Gegevens die worden onderhouden door interne gegevensstructuren worden verzameld door automatische scripts of door een gebruiker handmatig loggen in het systeem om de CLI-opdracht uit te geven en vervolgens de uitvoer op te nemen.

De sectie [Gegevenspresentatie](#page-13-3) geeft voorbeelden van hoe de gegevens in de rapportageformaten worden gepresenteerd. Nadat de gegevens zijn geïdentificeerd en verzameld, wordt ze geanalyseerd. Dit document biedt voorbeeldrapporten die kunnen worden gebruikt om OSPFconfiguratiegegevens vast te leggen en te vergelijken.

De [secties](#page-17-0) voor [commerciële en openbare tools voor internetbewaking](#page-17-0), [SNMP Polling Data](#page-17-1), en [Voorbeelden van](#page-20-0) Algorithms bieden informatie over de ontwikkeling van gereedschappen om de OSPF-configuratiebeheerprocedure te implementeren.

## <span id="page-1-0"></span>OSPF-background

OSPF is een intern gateway-protocol dat is ontworpen om binnen één autonoom systeem te worden gebruikt. OSPF gebruikt link-state of short-path eerste technologie (SPF), in vergelijking met de afstand-vector of Bellman-Ford technologie die in routingprotocollen zoals Routing Information Protocol (RIP) wordt gevonden. Individuele link-staat advertenties (LSAs) beschrijven stukken van het OSPF routingdomein, bijvoorbeeld, het volledige autonome systeem. Deze LSA's worden overstroomd door een routingdomein, dat de link-staat database vormt. Elke router in een domein heeft een identiek link-staat gegevensbestand. De synchronisatie van verbinding-staat

gegevensbestanden wordt onderhouden met een betrouwbaar overstroomalgoritme. Van het verbinding-staat gegevensbestand, bouwt elke router een routing tabel door een kortst-pad boom te berekenen, met de wortel van de boom die de rekenrouter zelf is. Deze berekening wordt gewoonlijk het Dijkstra-algoritme genoemd.

LSAs zijn klein en elke LSA beschrijft een klein deel van het OSPF routingdomein, specifiek, de buurt van één enkele router, de buurt van één enkel transitnetwerk, één enkele intergebiedroute, of één enkele externe route.

Deze tabel definieert belangrijke functies van OSPF:

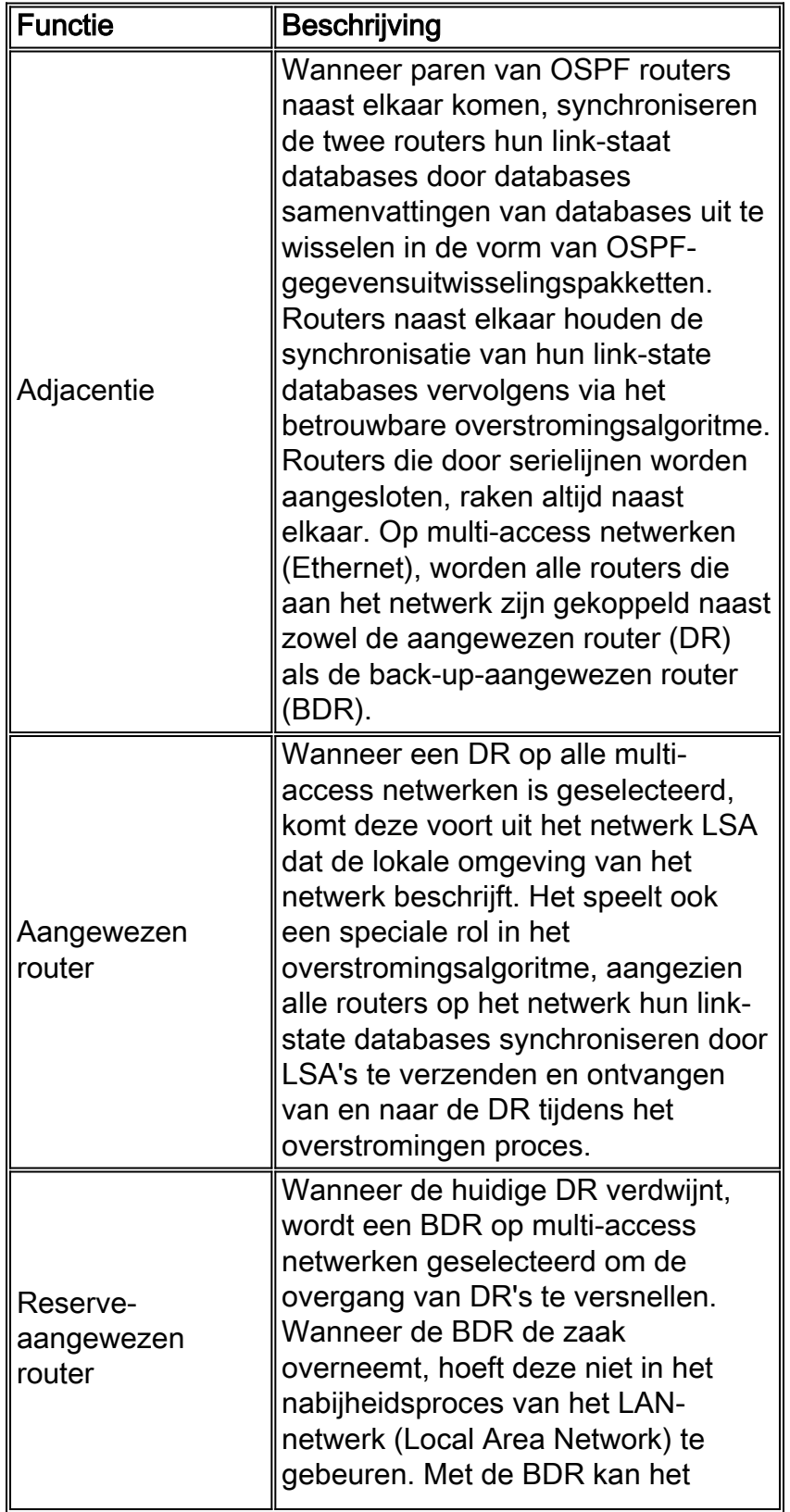

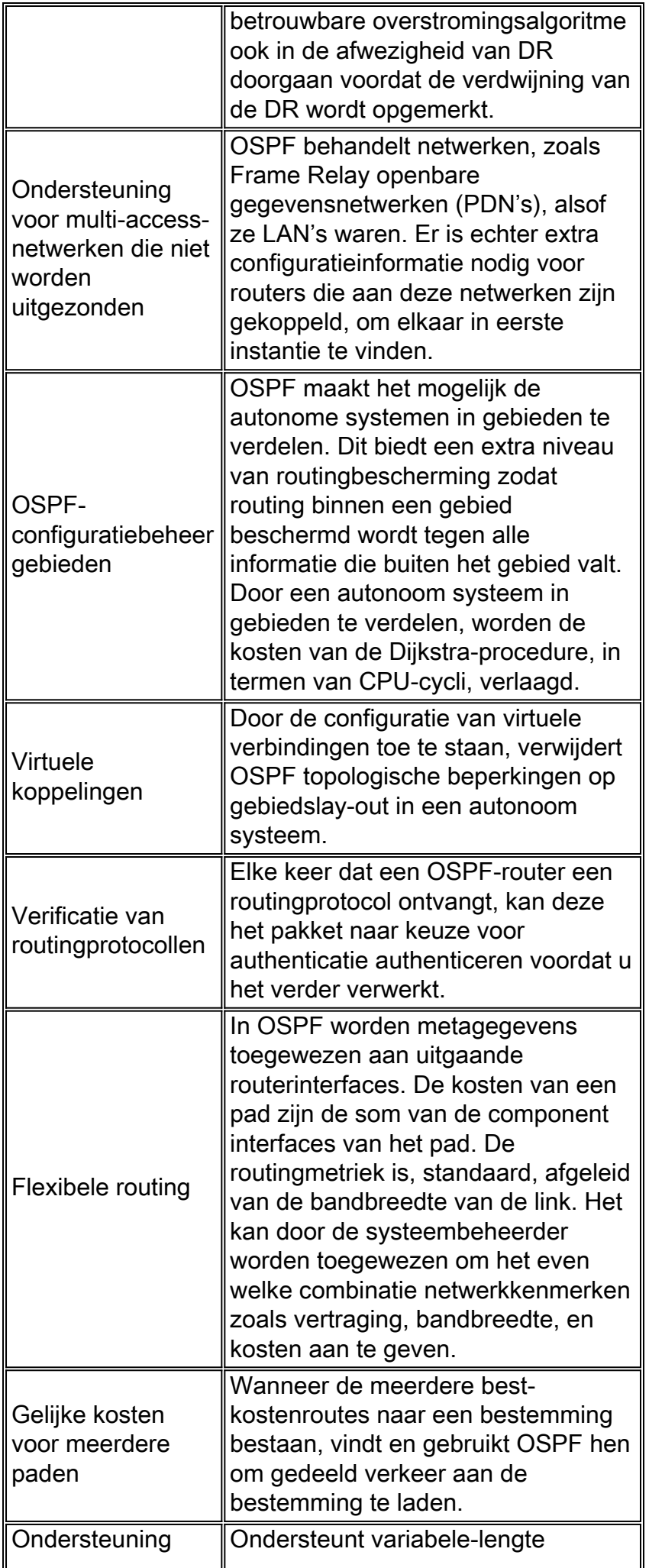

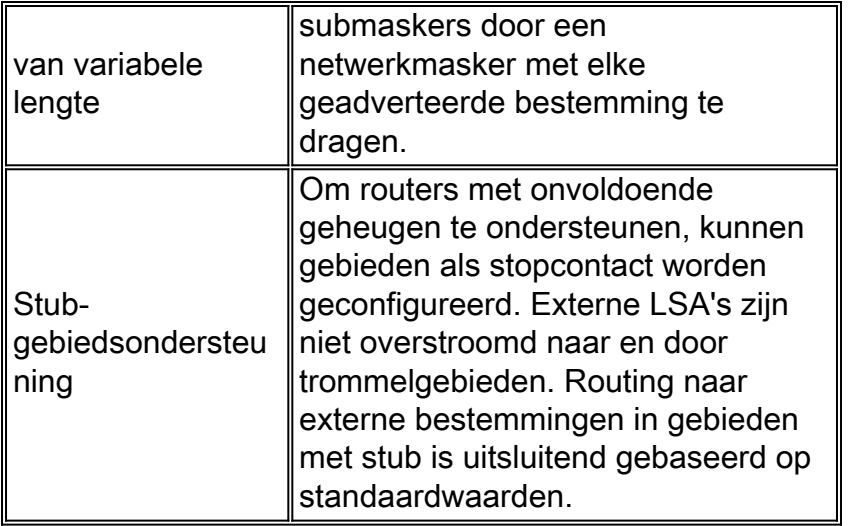

# <span id="page-4-0"></span>**Procesdefinities**

Een procesdefinitie is een gekoppelde reeks acties, activiteiten en veranderingen die worden uitgevoerd door agenten met de bedoeling een doel te bereiken of een doel te bereiken.

Procesbeheersing is het proces van planning en regulering, met als doel een proces op doeltreffende en efficiënte wijze uit te voeren.

Dit wordt in de afbeelding hieronder weergegeven.

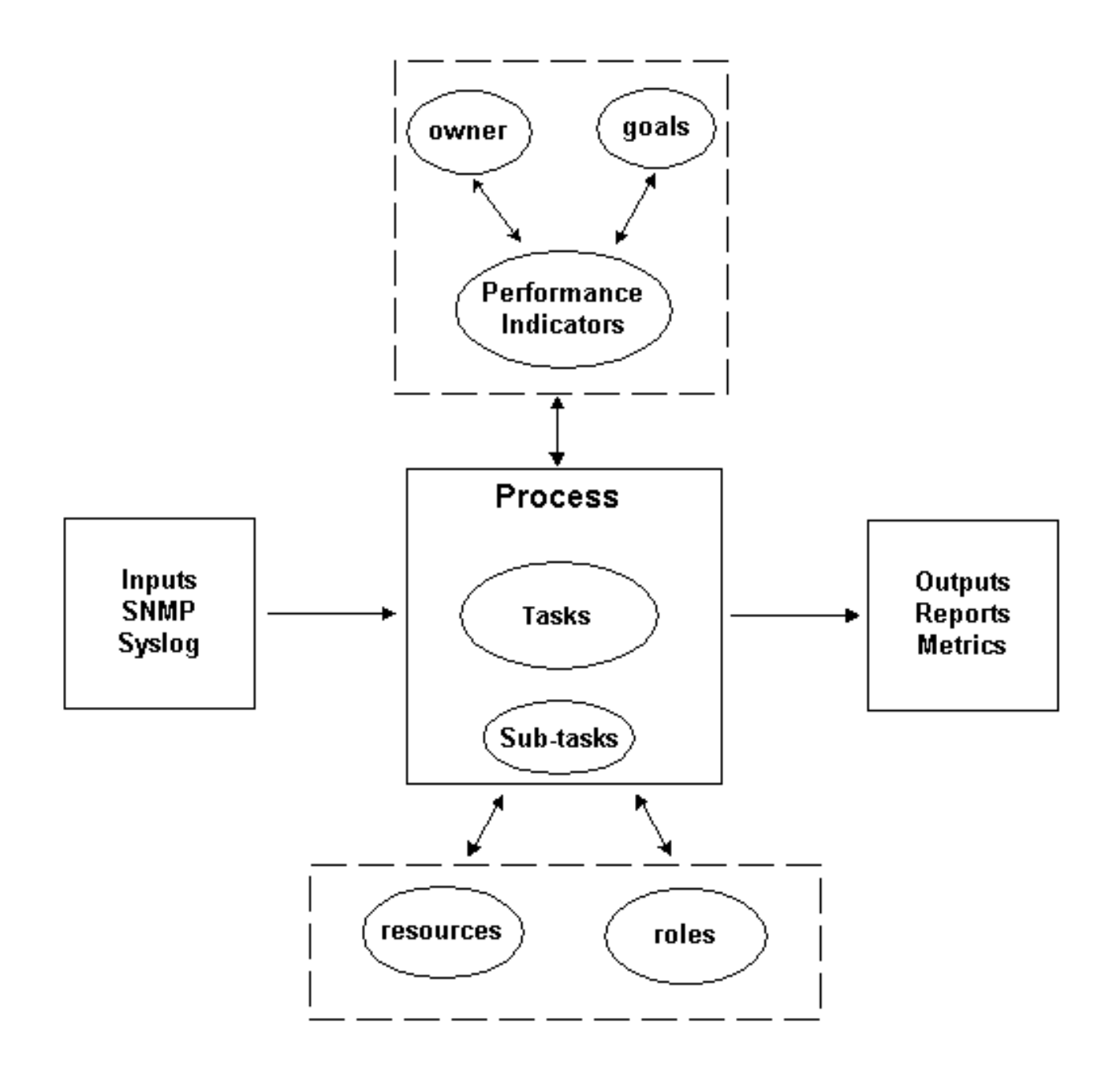

De productie van het proces moet in overeenstemming zijn met operationele normen die door een organisatie zijn vastgesteld en gebaseerd zijn op bedrijfsdoelstellingen. Als het proces in overeenstemming is met de reeks normen, wordt het proces als effectief beschouwd, aangezien het kan worden herhaald, gemeten, beheerd en tot de bedrijfsdoelstellingen bijdraagt. Als de activiteiten met een minimale inspanning worden uitgevoerd, wordt het proces ook efficiënt geacht.

### <span id="page-5-0"></span>**Proceseigenaar**

Processen bestrijken verschillende organisatorische grenzen. Daarom is het belangrijk dat er één enkele proceseigenaar is die verantwoordelijk is voor de definitie van het proces. De eigenaar is het centrale punt voor het bepalen en rapporteren van de vraag of het proces effectief en efficiënt is. Als het proces niet effectief of efficiënt is, drijft de proceseigenaar de wijziging van het proces aan. Wijziging van het proces wordt geregeld door veranderingscontrole- en toetsingsprocessen.

### <span id="page-5-1"></span>Procesdoelstellingen

Procesdoelstellingen worden vastgesteld om de richting en de reikwijdte van de procesdefinitie te bepalen. De doelen worden ook gebruikt om parameters te definiëren die worden gebruikt om de effectiviteit van een proces te meten.

Het doel van dit proces is te voorzien in een kader om de ingevoerde configuratie van een OSPFimplementatie te verifiëren tegen een voorgenomen ontwerp en een mechanisme te bieden om de OSPF-implementatie periodiek te controleren om consistentie in de tijd met betrekking tot het beoogde ontwerp te waarborgen.

### <span id="page-6-0"></span>Procesprestatieindicatoren

Procesprestatie-indicatoren worden gebruikt om de doeltreffendheid van de procesdefinitie te meten. De prestatie-indicatoren moeten meetbaar en kwantificeerbaar zijn. De hieronder vermelde prestatie-indicatoren zijn ofwel numeriek ofwel gemeten in de tijd. Prestatie-indicatoren voor het OSPF-configuratiebeheer zijn als volgt gedefinieerd:

- De tijd die u nodig hebt om door het gehele proces te bladeren.
- De frequentie van uitvoering vereist om OSPF-problemen proactief te detecteren voordat ze gebruikers beïnvloeden.
- De netwerkbelasting die aan de uitvoering van het proces is gekoppeld.
- Het aantal corrigerende maatregelen dat door het proces wordt aanbevolen.
- Het aantal corrigerende maatregelen dat naar aanleiding van het proces is uitgevoerd.
- De tijd die nodig is om corrigerende maatregelen uit te voeren.
- De tijd die nodig is om corrigerende maatregelen uit te voeren.
- De achterstand van corrigerende maatregelen.
- De downtime toegeschreven aan OSPF-gerelateerde problemen.
- Het aantal toegevoegde, verwijderde of aangepaste items in het zaadbestand. Dit is een indicatie van nauwkeurigheid en stabiliteit.

### <span id="page-6-1"></span>**Procesinvoer**

Procesinput wordt gebruikt om criteria en voorwaarden voor een proces te definiëren. Vaak verschaft de identificatie van procesinput informatie over externe afhankelijkheden. Hieronder vindt u een lijst met inputs in verband met OSPF-configuratiebeheer.

- OSPF-ontwerpdocumentatie
- OSPF MIB-gegevens die door SNMP-stemming zijn verzameld
- Syrische informatie

### <span id="page-6-2"></span>**Procesuitvoer**

De output wordt als volgt gedefinieerd:

- OSPF-configuratierapporten in de [gegevenspresentatie](#page-13-3) van dit document
- OSPF-configuratieaanbevelingen voor te ondernemen corrigerende maatregelen

## <span id="page-6-3"></span>**Taakdefinities**

De volgende secties definiëren de initialisatie en iteratieve taken verbonden aan OSPF

configuratiebeheer.

### <span id="page-7-0"></span>Initialisatietaken

Initialisatietaken worden eenmaal uitgevoerd tijdens de uitvoering van het proces en mogen niet met elke herhaling van het proces worden uitgevoerd.

#### Controleer de vooraf ingestelde taken

Bij het controleren van de essentiële taken, indien wordt vastgesteld dat een van de taken niet wordt uitgevoerd of onvoldoende informatie verschaft om doeltreffend te voorzien in de behoeften van deze procedure, dient dit feit door de proceseigenaar te worden gedocumenteerd en aan het management te worden voorgelegd. De onderstaande tabel geeft een overzicht van de noodzakelijke initialisatietaken.

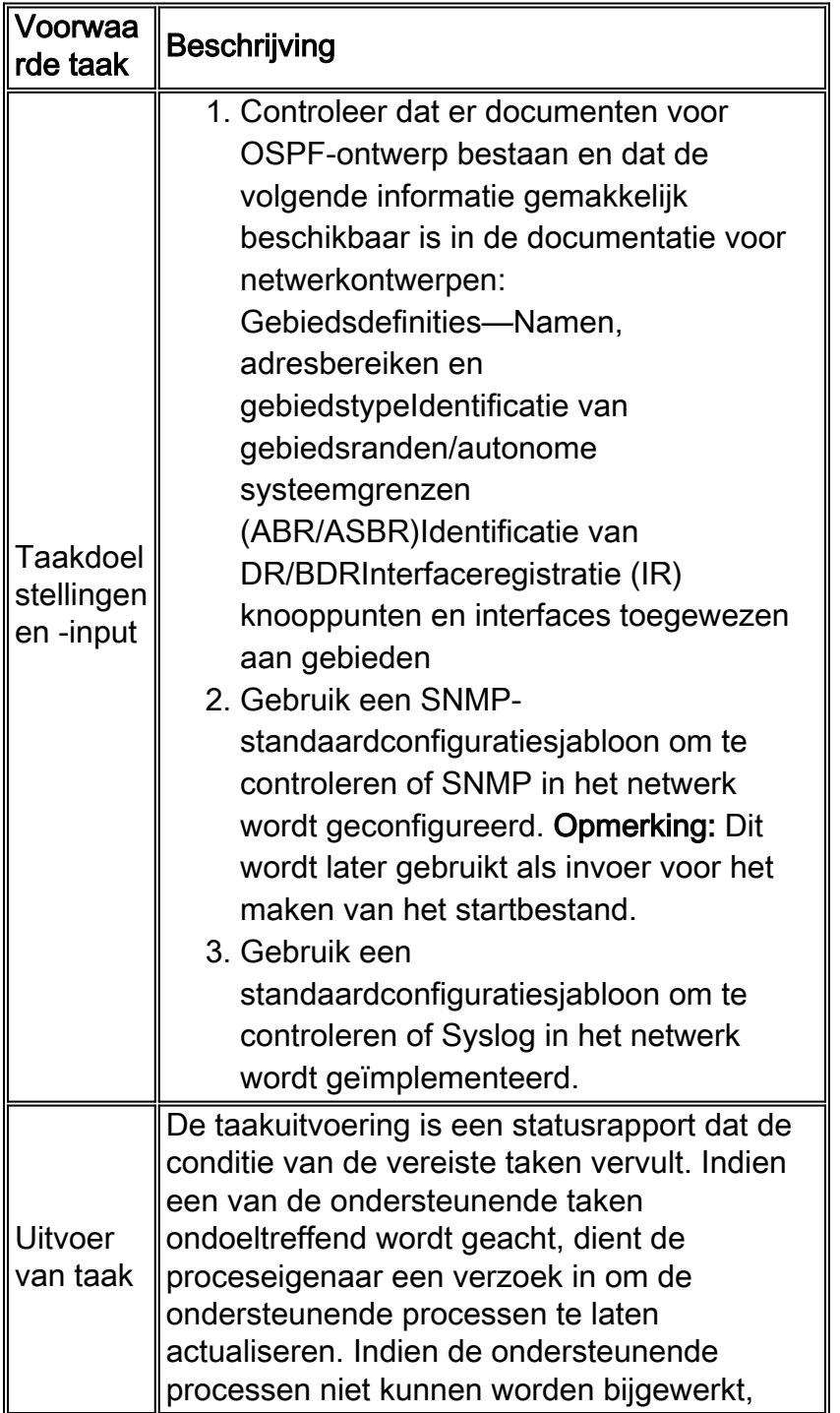

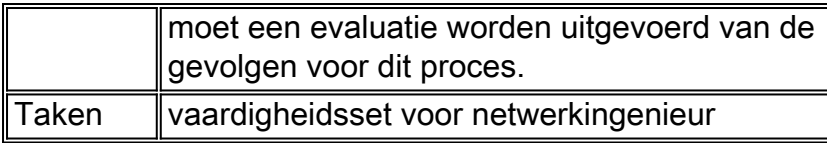

#### Een naadbestand maken

Het OSPF-configuratieproces vereist het gebruik van een zaadbestand om de noodzaak van een netwerkzoekfunctie te verwijderen. Het zaadbestand registreert de reeks routers die door het OSPF-proces worden geregeerd en wordt ook gebruikt als knooppunt om te coördineren met de processen voor wijzigingsbeheer in een organisatie. Bijvoorbeeld, als de nieuwe knooppunten in het netwerk worden ingevoerd, moeten zij aan het OSPF zaadbestand worden toegevoegd. Als de namen van de SNMP-community worden gewijzigd vanwege beveiligingsvereisten, dan moeten deze wijzigingen in het startbestand worden weergegeven. De onderstaande tabel beschrijft de processen voor het maken van een startbestand.

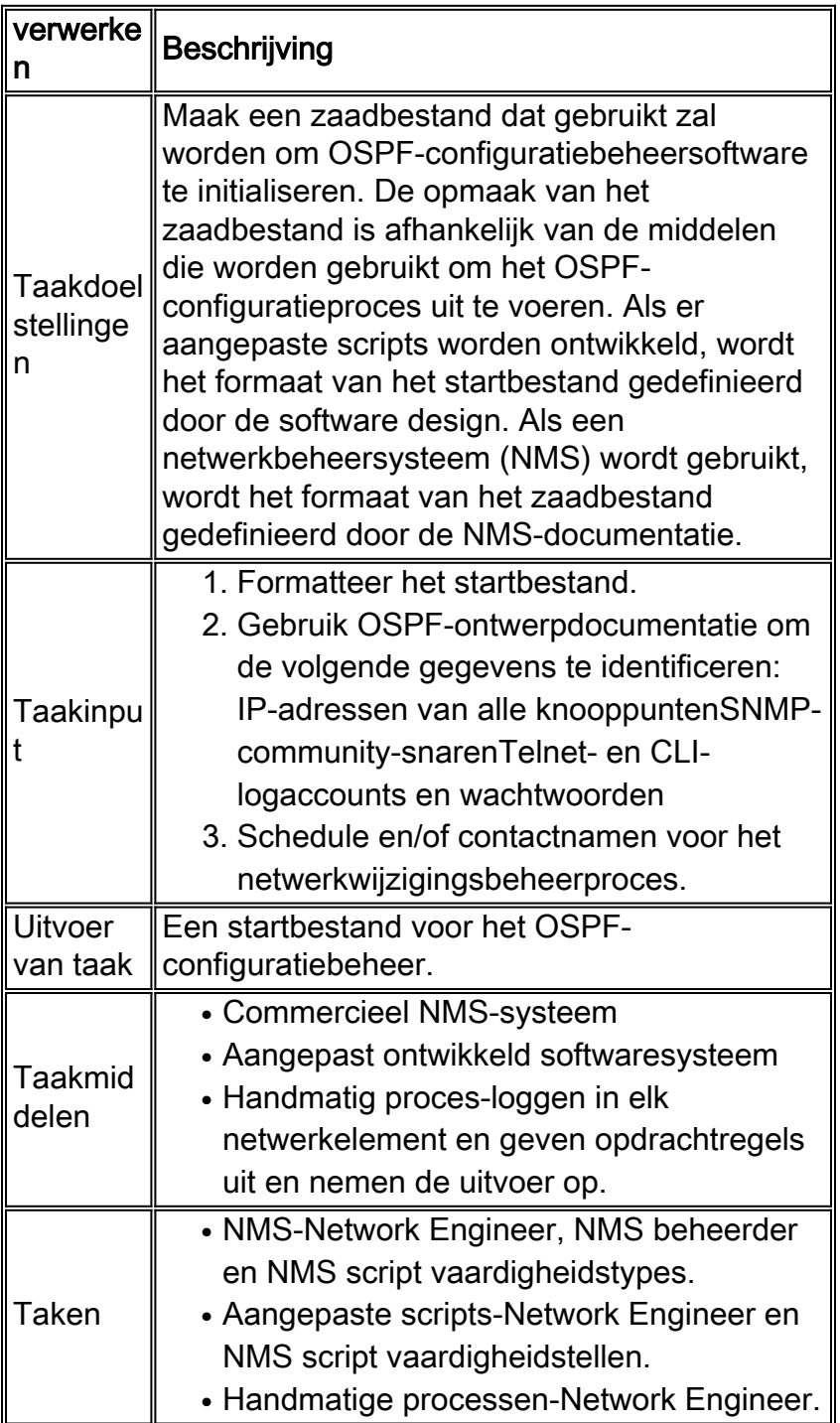

### <span id="page-9-0"></span>Internationale taken

Interinstitutionele taken worden uitgevoerd met elke iteratie van het proces en de frequentie ervan wordt bepaald en gewijzigd om de prestatie - indicatoren te verbeteren.

#### Het opgeslagen bestand behouden

Het zaadbestand is van cruciaal belang voor de effectieve implementatie van het OSPFconfiguratiebeheerproces. Daarom moet de huidige toestand van het zaadbestand actief worden beheerd. Veranderingen in het netwerk die de inhoud van het zaadbestand beïnvloeden moeten worden gevolgd door de eigenaar van het OSPF-configuratiebeheer.

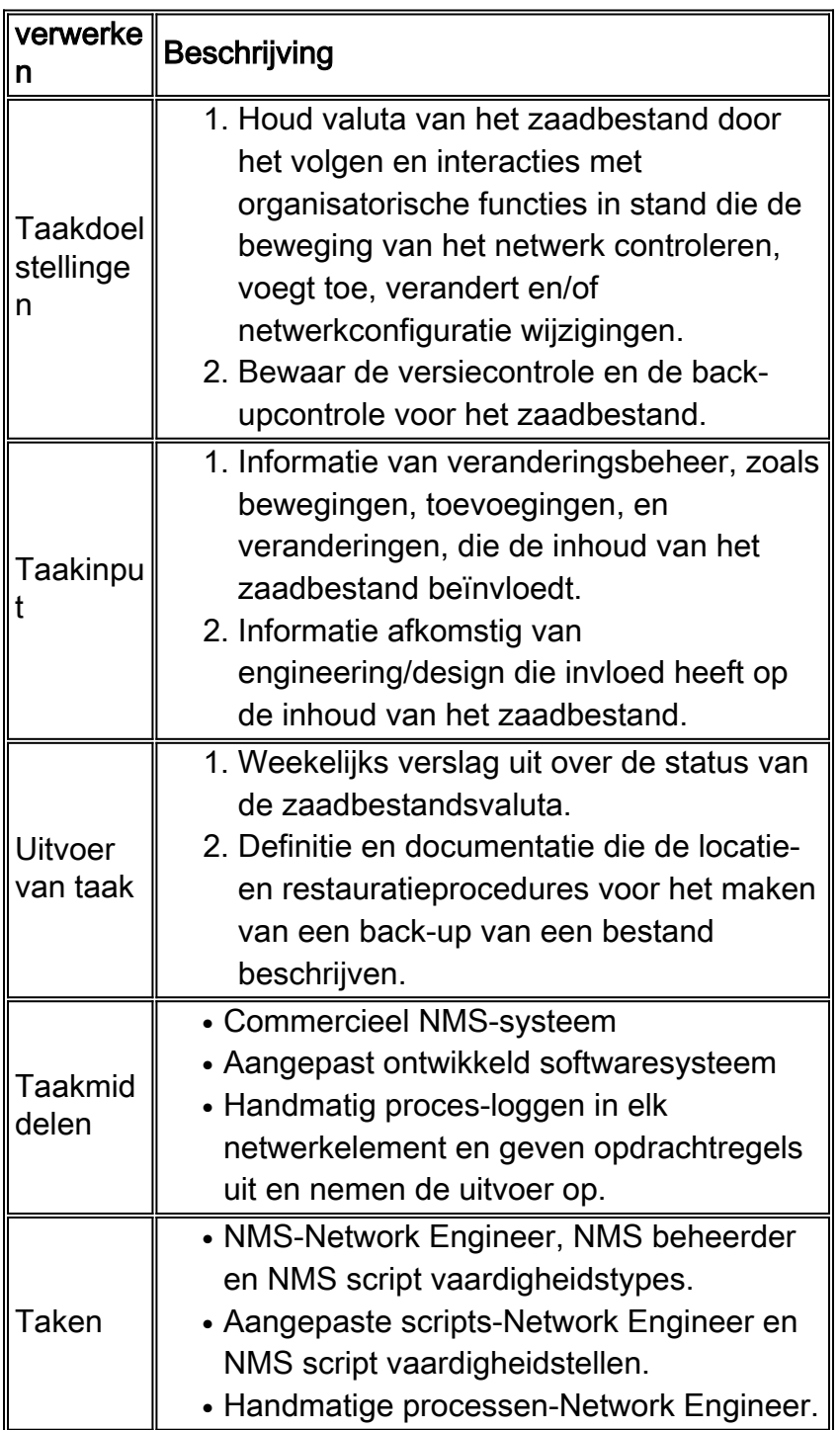

De twee stappen die worden gebruikt om de OSPF-scan uit te voeren zijn:

- 1. Verzamelen van de gegevens.
- 2. De gegevens analyseren.

Afhankelijk van de manier waarop het proces wordt gebruikt, zal de frequentie van deze twee stappen verschillen. Dit proces kan bijvoorbeeld worden gebruikt om installatiewijzigingen te controleren. In dit geval loopt de gegevensverzameling vóór en na de verandering, en de gegevensanalyse wordt uitgevoerd na de verandering om het succes van de verandering te bepalen.

Als dit proces wordt gebruikt om OSPF-ontwerprecords voor configuratiebeheer te controleren, zijn de gegevensverzameling en de analysekofrequentie afhankelijk van de snelheid van de verandering in het netwerk. Bijvoorbeeld, indien er een aanzienlijke mate van verandering in het netwerk is, worden de ontwerpverificaties eenmaal per week uitgevoerd. Als er zeer weinig verandering in het netwerk is, worden de ontwerpverificaties niet meer dan eens per maand uitgevoerd.

#### Review of the OSPF-rapporten

Het formaat van de OSPF-configuratiebeheersrapporten is afhankelijk van de middelen die worden gebruikt om het OSPF-configuratieproces uit te voeren. De volgende tabel biedt voorgestelde aangepaste ontwikkelde rapportageformaten.

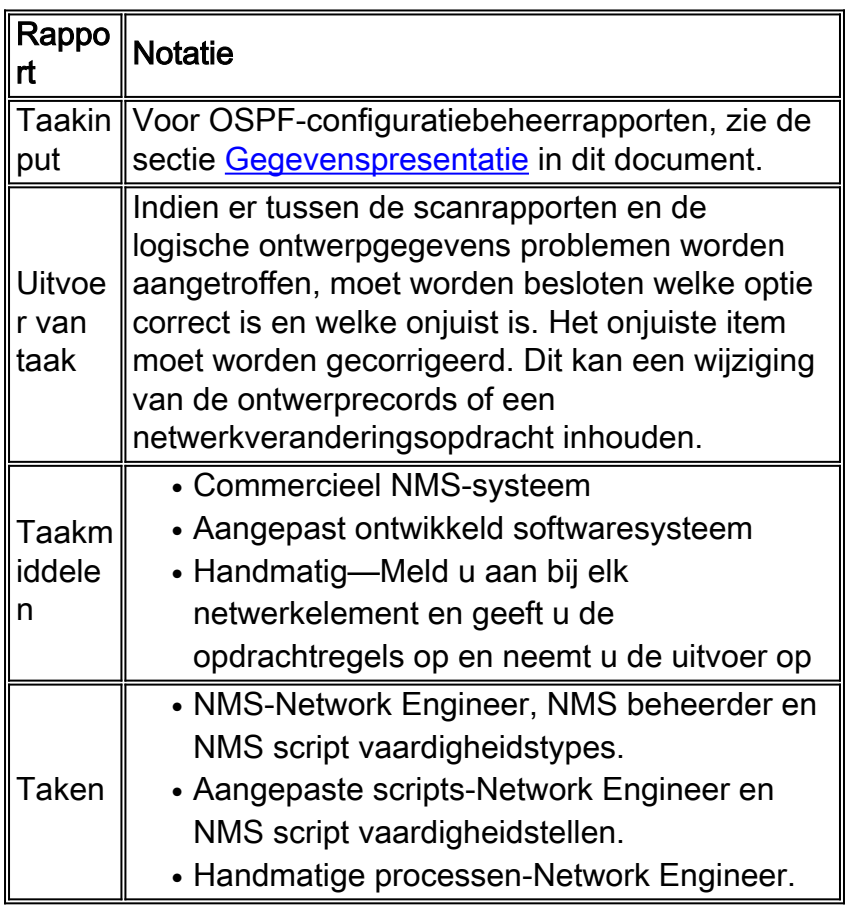

# <span id="page-10-0"></span>**Gegevensidentificatie**

<span id="page-10-1"></span>Algemene kenmerken van de gegevens

In de volgende tabel worden gegevens beschreven die kunnen worden toegepast op OSPFconfiguratiebeheer.

<span id="page-11-0"></span>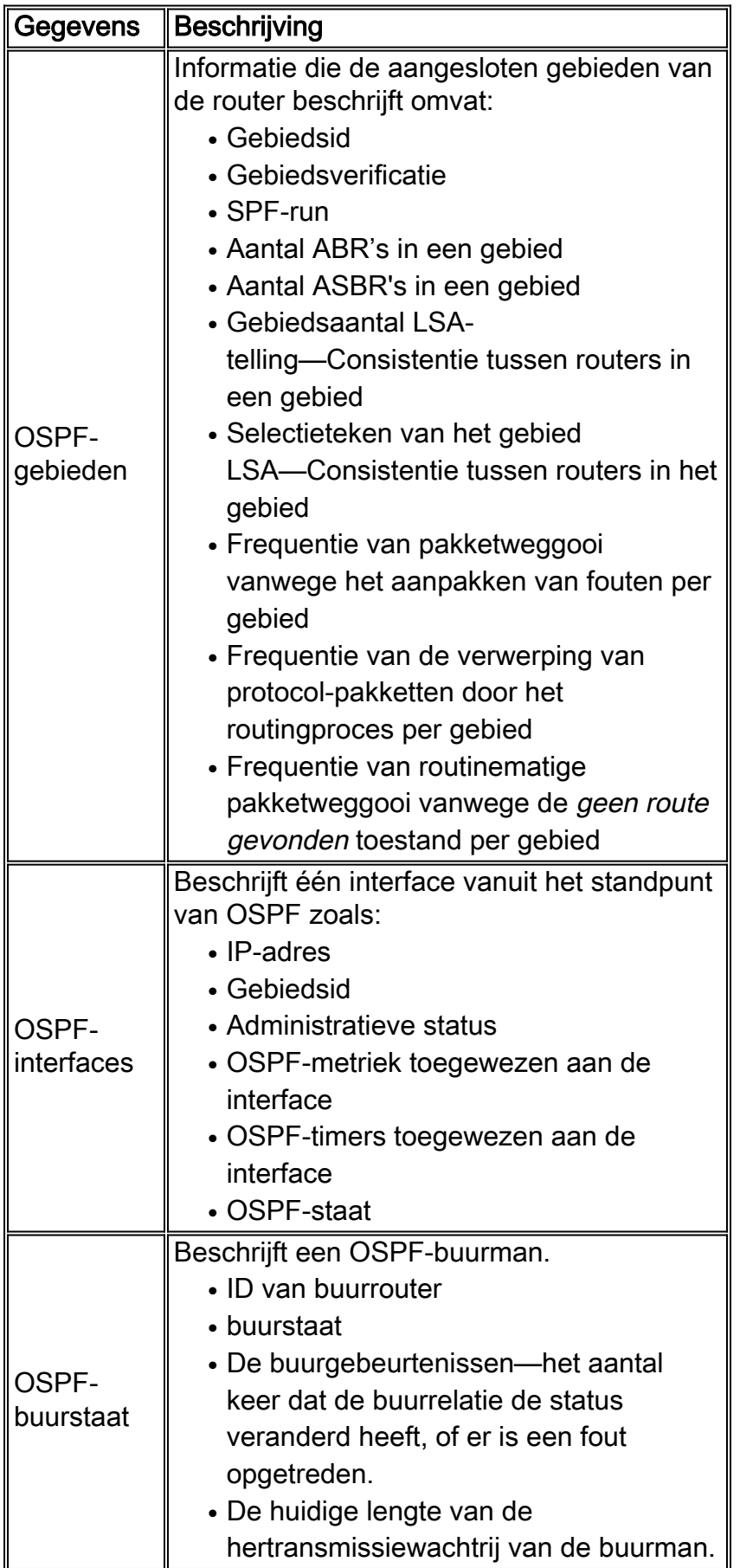

Cisco ondersteunt momenteel de [RFC 1253 OSPF versie 2 MIB](http://www.ietf.org/rfc/rfc1253.txt) . RFC 1253 bevat geen SNMPtrap-definities voor OSPF. De nieuwste versie van de OSPF MIB is [RFC 1850 OSPF versie 2](http://www.ietf.org/rfc/rfc1850.txt) . SNMP-traps zijn gedefinieerd voor OSPF-RFC 1850. RFC 1850 wordt niet ondersteund op Cisco's implementatie van de OSPF MIB.

Raadpleeg het gedeelte [SNMP-peilgegevens](#page-17-1) van dit document voor meer informatie.

Raadpleeg de pagina [Cisco Network Management Software](//www.cisco.com/public/sw-center/netmgmt/cmtk/mibs.shtml) voor een definitieve lijst met MIB's die worden ondersteund op welk platform en codeversie.

## <span id="page-12-0"></span>RMON - gegevensidentificatie

Er zijn geen RMON - specifieke gegevens vereist voor deze procedure.

### <span id="page-12-1"></span>Syslog-gegevensidentificatie

In het algemeen genereert Syslog servicespecifieke berichten voor verschillende technologieën. Hoewel de syslog-informatie beter geschikt is voor het beheer van fouten en prestaties, is de hier verstrekte informatie een referentie. Zie [OSPF-foutmeldingen](//www.cisco.com/en/US/docs/ios/12_0/system/messages/emnetclk.html#xtocid25854) bij een voorbeeld van [OSPF](//www.cisco.com/en/US/docs/ios/12_0/system/messages/emnetclk.html#xtocid25854)[systeeminformatie die](//www.cisco.com/en/US/docs/ios/12_0/system/messages/emnetclk.html#xtocid25854) door Cisco-apparaten gegenereerd is.

Zie voor een volledige lijst met systeemmeldingen per faciliteit de [berichten en de](//www.cisco.com/en/US/docs/switches/lan/catalyst6500/catos/5.x/system/messages/emsg.html#xtoci) [herstelprocedures](//www.cisco.com/en/US/docs/switches/lan/catalyst6500/catos/5.x/system/messages/emsg.html#xtoci).

### <span id="page-12-2"></span>Cisco IOS CLI-gegevensidentificatie

In deze versie van de OSPF-configuratiebeheerprocedure zijn er geen CLI-gegevens vereist.

## <span id="page-12-3"></span>**Gegevensverzameling**

### <span id="page-12-4"></span>SNMP-gegevensverzameling

De onderstaande tabel definieert de verschillende onderdelen van SNMP-gegevensverzameling.

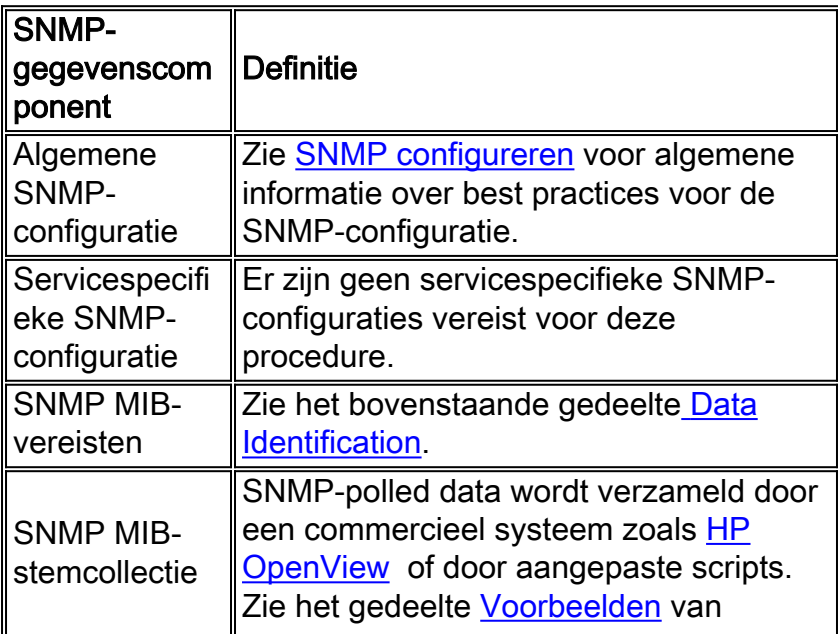

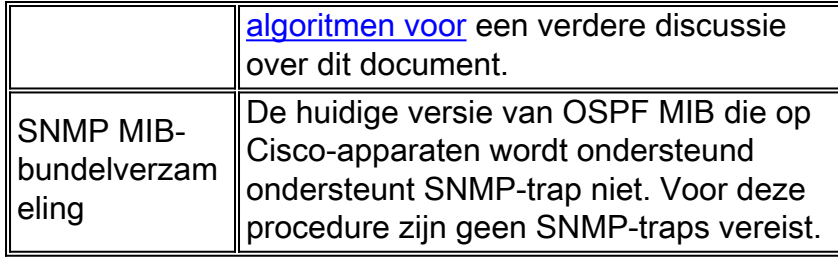

### <span id="page-13-0"></span>RMON - gegevensverzameling

Er zijn geen RMON - configuraties en gegevens vereist in deze versie van de procedure.

#### <span id="page-13-1"></span>Syslog-gegevensverzameling

Algemene richtlijnen voor het configureren van systemen vallen buiten het toepassingsgebied van dit document. Raadpleeg [de Cisco Secure PIX-firewall met één intern netwerk configureren en](//www.cisco.com/warp/customer/110/single-net.shtml) oplossen voor meer informatie.

OSPF-specifieke vereisten worden aangepakt door de OSPF-router te configureren om buurwijzigingen te loggen met een systeembericht met behulp van de volgende opdracht:

OSPF\_ROUTER(config)# ospf log-adj-changes

#### <span id="page-13-2"></span>Cisco IOS CLI-gegevensverzameling

In het algemeen biedt Cisco IOS CLI de meest directe toegang tot de ruwe informatie die door het NE bevat. De CLI-toegang is echter beter geschikt voor procedures voor probleemoplossing en voor activiteiten voor wijzigingsbeheer dan voor mondiaal configuratiebeheer zoals gedefinieerd door deze procedure. Toegang via de CLI zal niet opschalen voor het beheer van een groot netwerk. In deze gevallen is geautomatiseerde toegang tot de informatie vereist.

In deze versie van de OSPF-configuratiebeheerprocedure zijn er geen CLI-configuraties en gegevens vereist.

## <span id="page-13-3"></span>Gegevenspresentatie

#### <span id="page-13-4"></span>OSPF-gebiedsrapport

Het volgende is een voorbeeldformaat voor het OSPF gebiedsrapport. Het formaat van het rapport wordt bepaald door de mogelijkheden van een commerciële NMS, als men wordt gebruikt, of de ontworpen uitvoer van de aangepaste scripts.

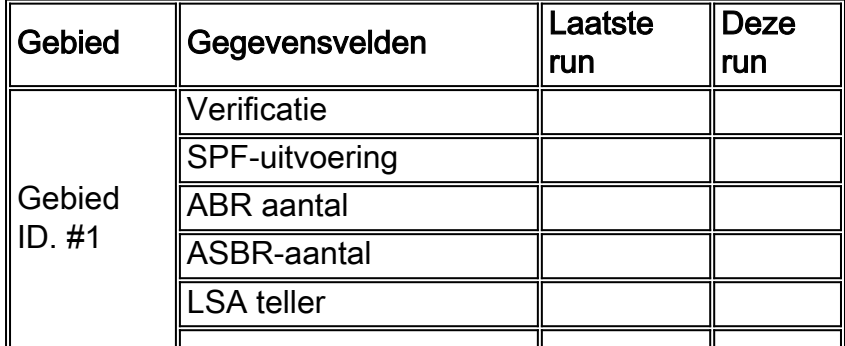

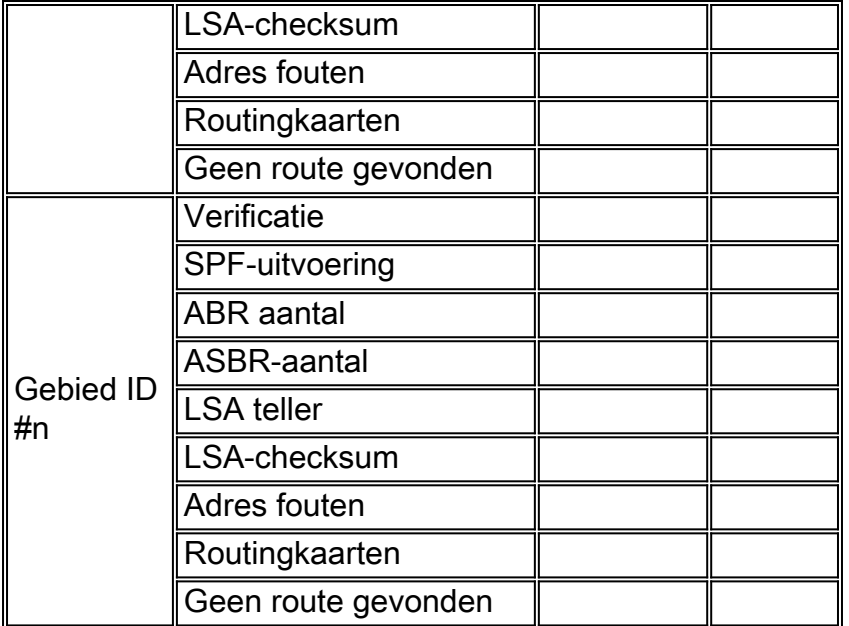

## <span id="page-14-0"></span>OSPF-interfacerapport

Het volgende is een voorbeeldformaat voor het OSPF interfacerapport. In de praktijk wordt het formaat van het rapport bepaald door de mogelijkheden van een commerciële NMS, indien men wordt gebruikt, of de ontworpen uitvoer van de aangepaste scripts.

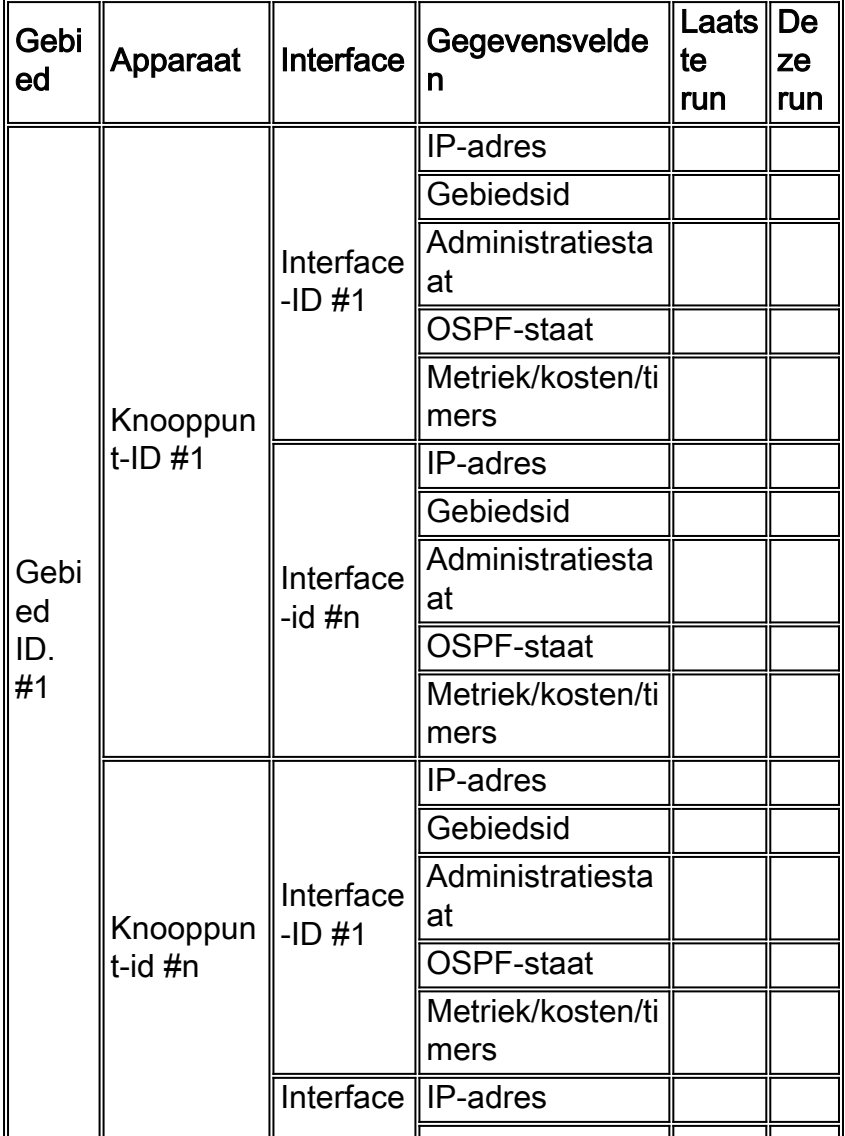

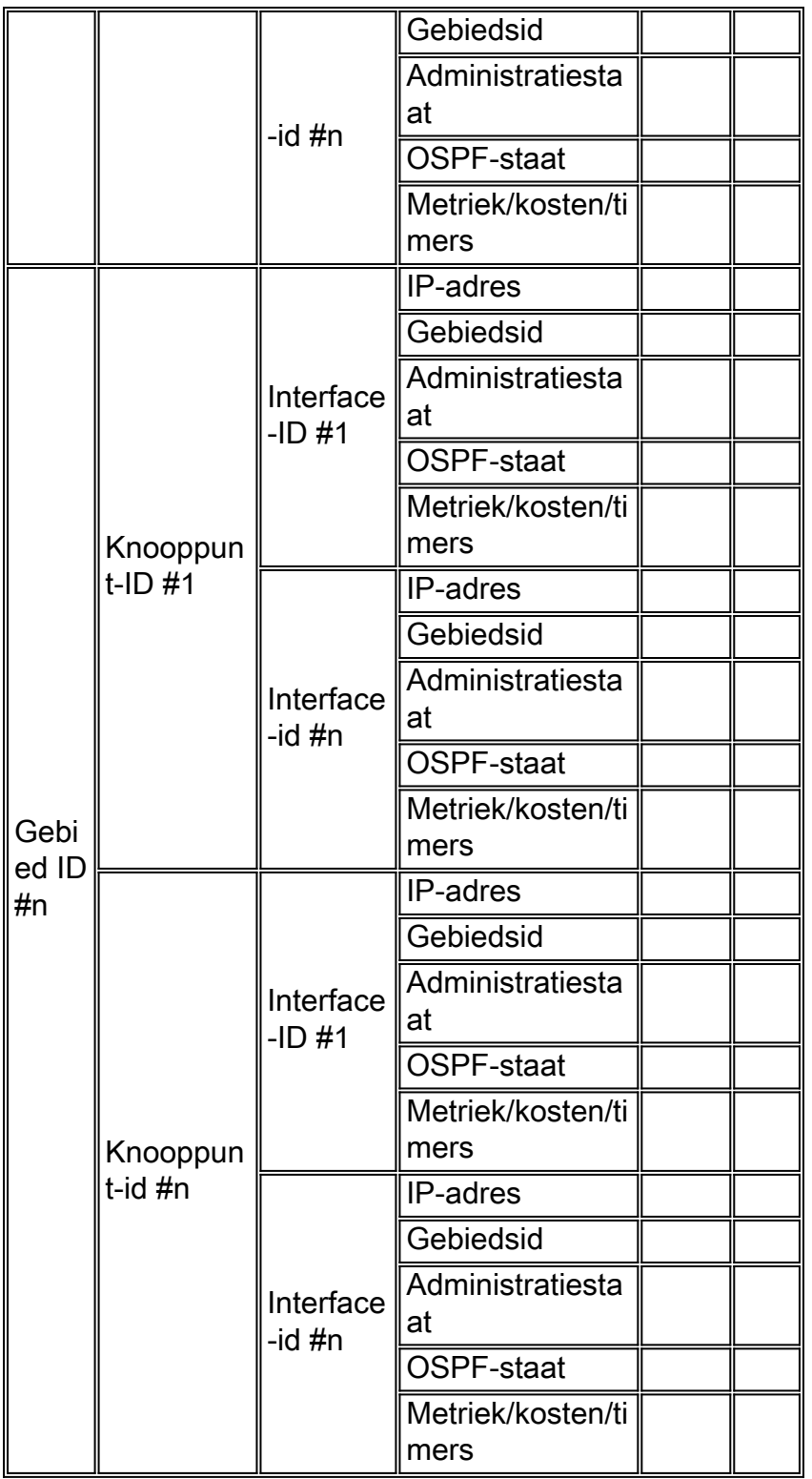

## <span id="page-15-0"></span>OSPF-buurtrapport

Het volgende is een voorbeeldformaat voor het OSPF buurrapport. In de praktijk wordt het formaat van het rapport bepaald door de mogelijkheden van een commerciële NMS, indien men wordt gebruikt, of de ontworpen uitvoer van de aangepaste scripts.

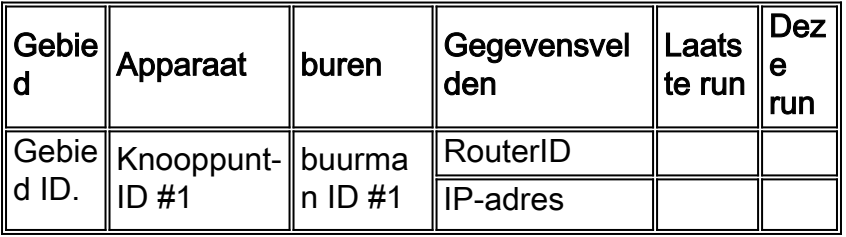

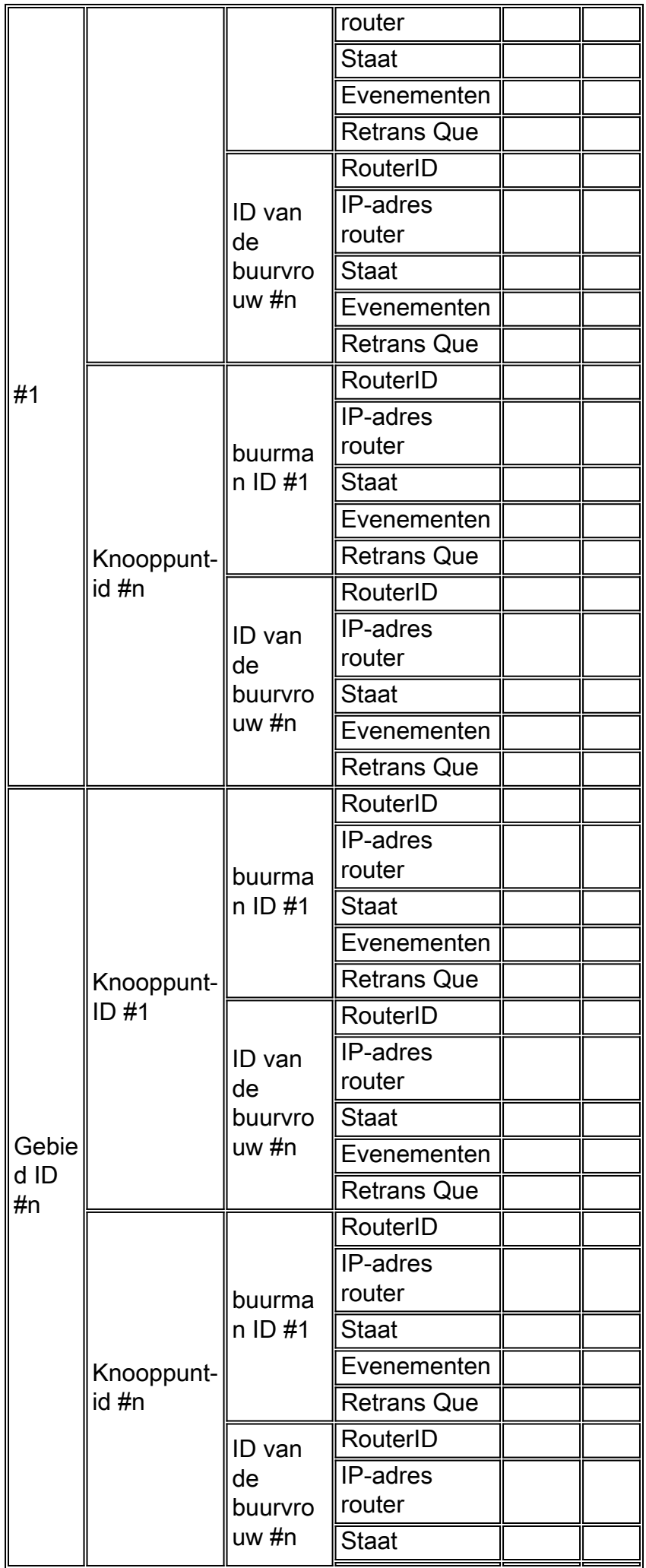

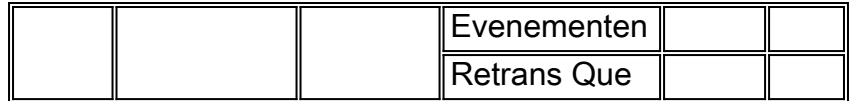

## <span id="page-17-0"></span>Tools voor commerciële en openbare internetbewaking

Er bestaan commerciële instrumenten voor het verzamelen en verwerken van sysloginformatie en voor het verzamelen van algemene SNMP MIB-variabelen.

Er zijn geen commerciële of openbare middelen voor internetcontrole bekend die OSPFconfiguratiebeheer ondersteunen zoals gedefinieerd door deze procedure. Daarom zijn lokale aangepaste scripts en procedures vereist.

## <span id="page-17-1"></span>SNMP-peilingsgegevens

#### RFC 1213-[routeswitch](http://www.ietf.org/rfc/rfc1213.txt)

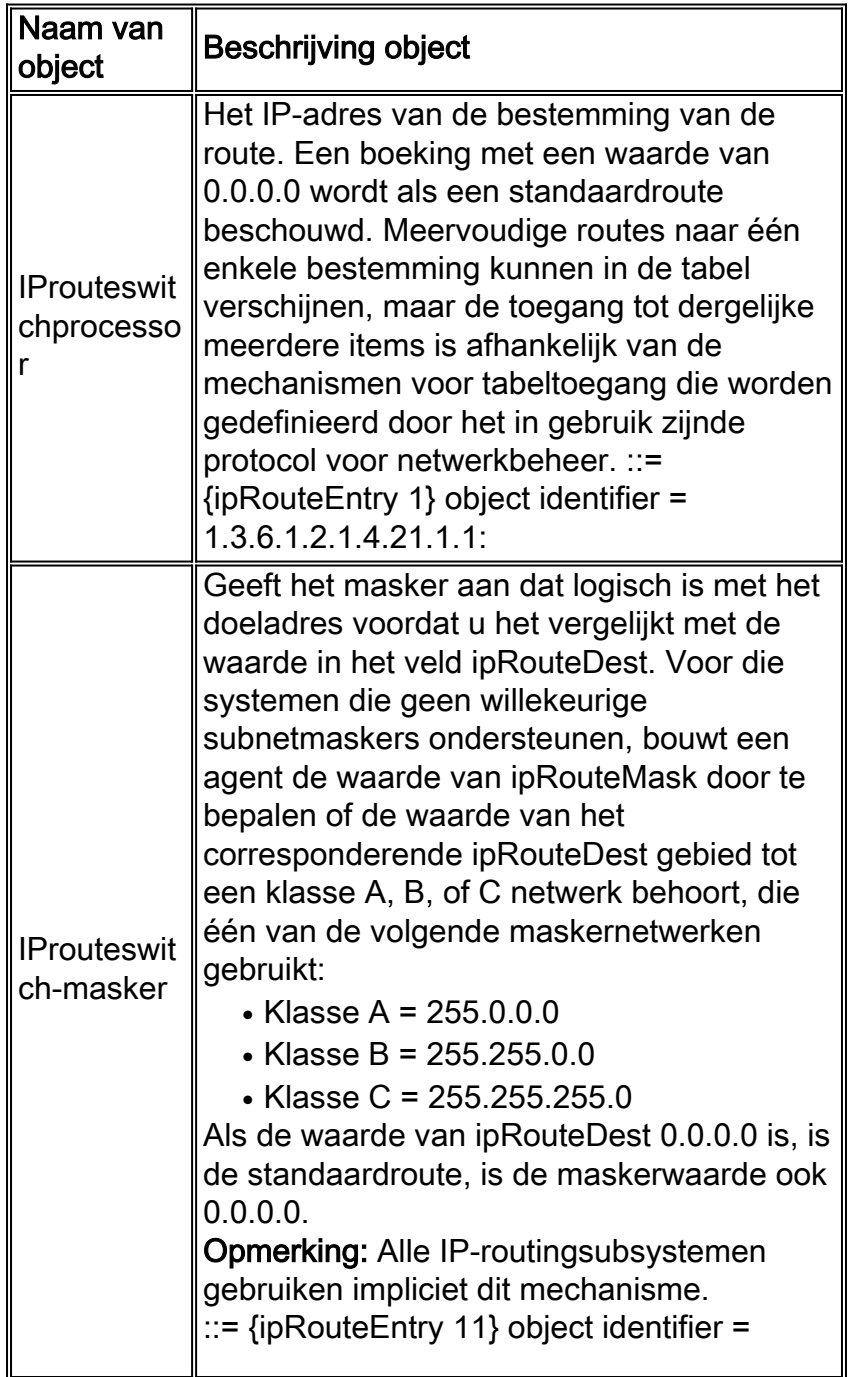

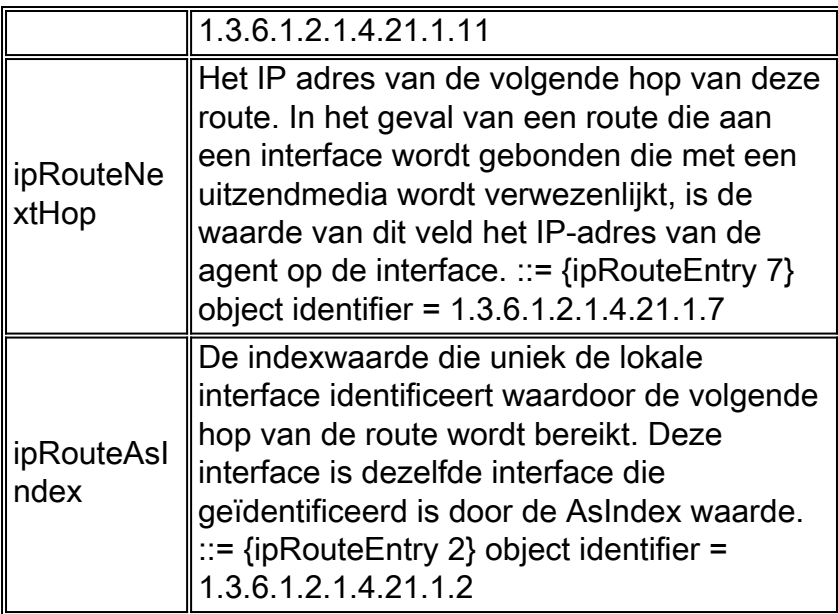

### RFC 1213 Overige objecten

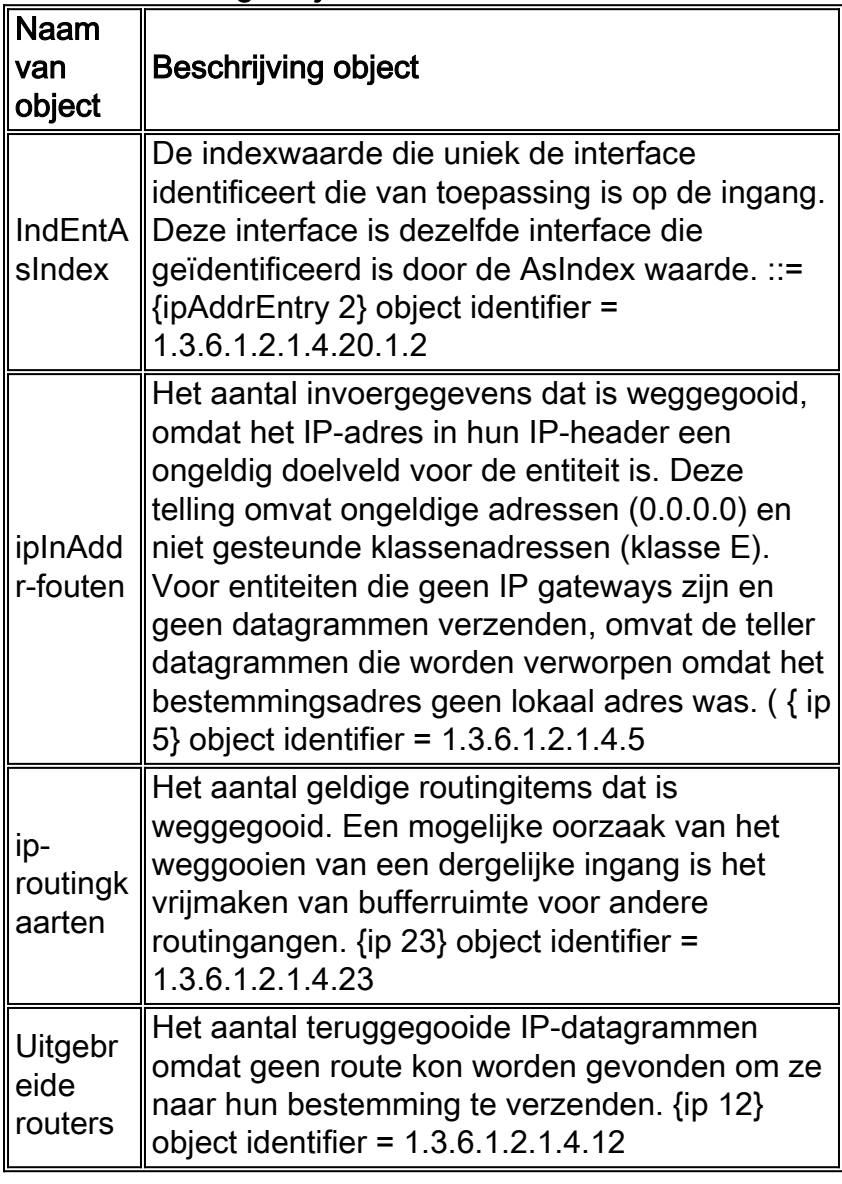

## [RFC 1253](http://www.ietf.org/rfc/rfc1253.txt) OSPF-gebiedstabel

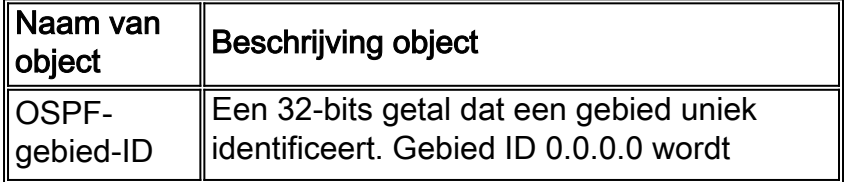

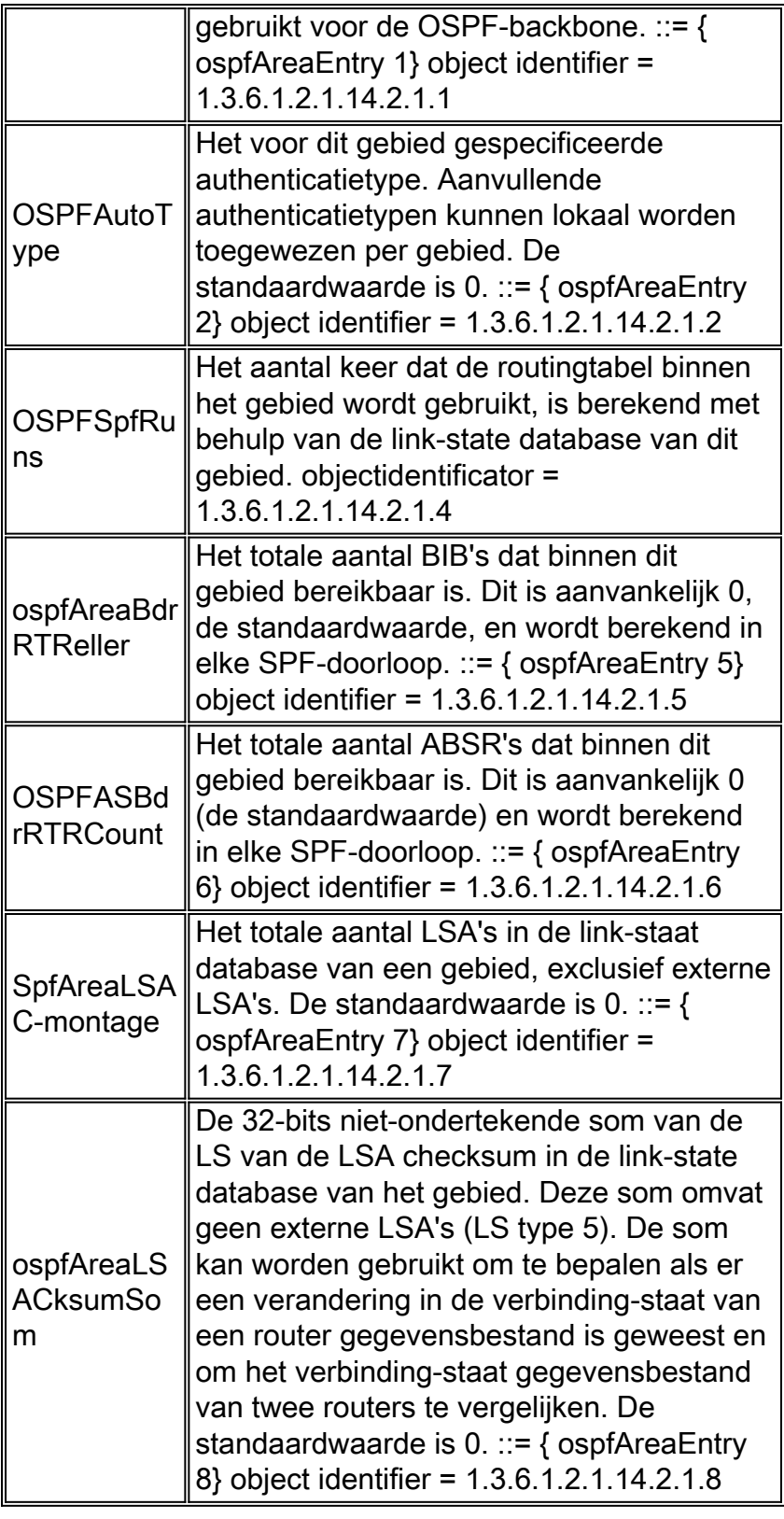

### RFC 1253 OSPF-interfacetabel

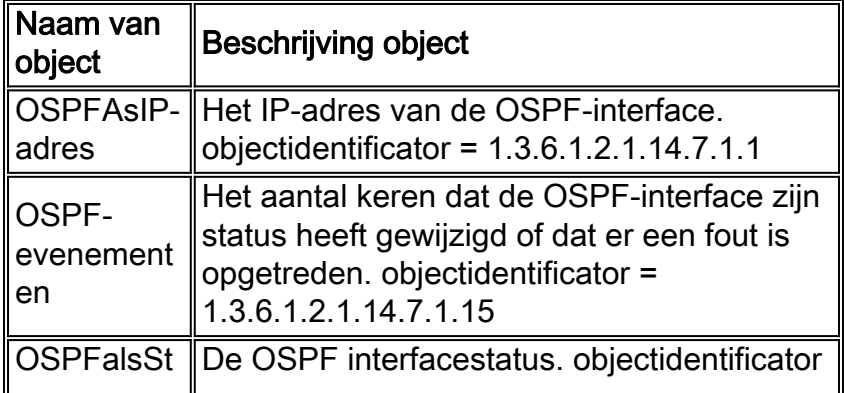

ate  $\parallel$  = 1.3.6.1.2.1.14.7.1.12

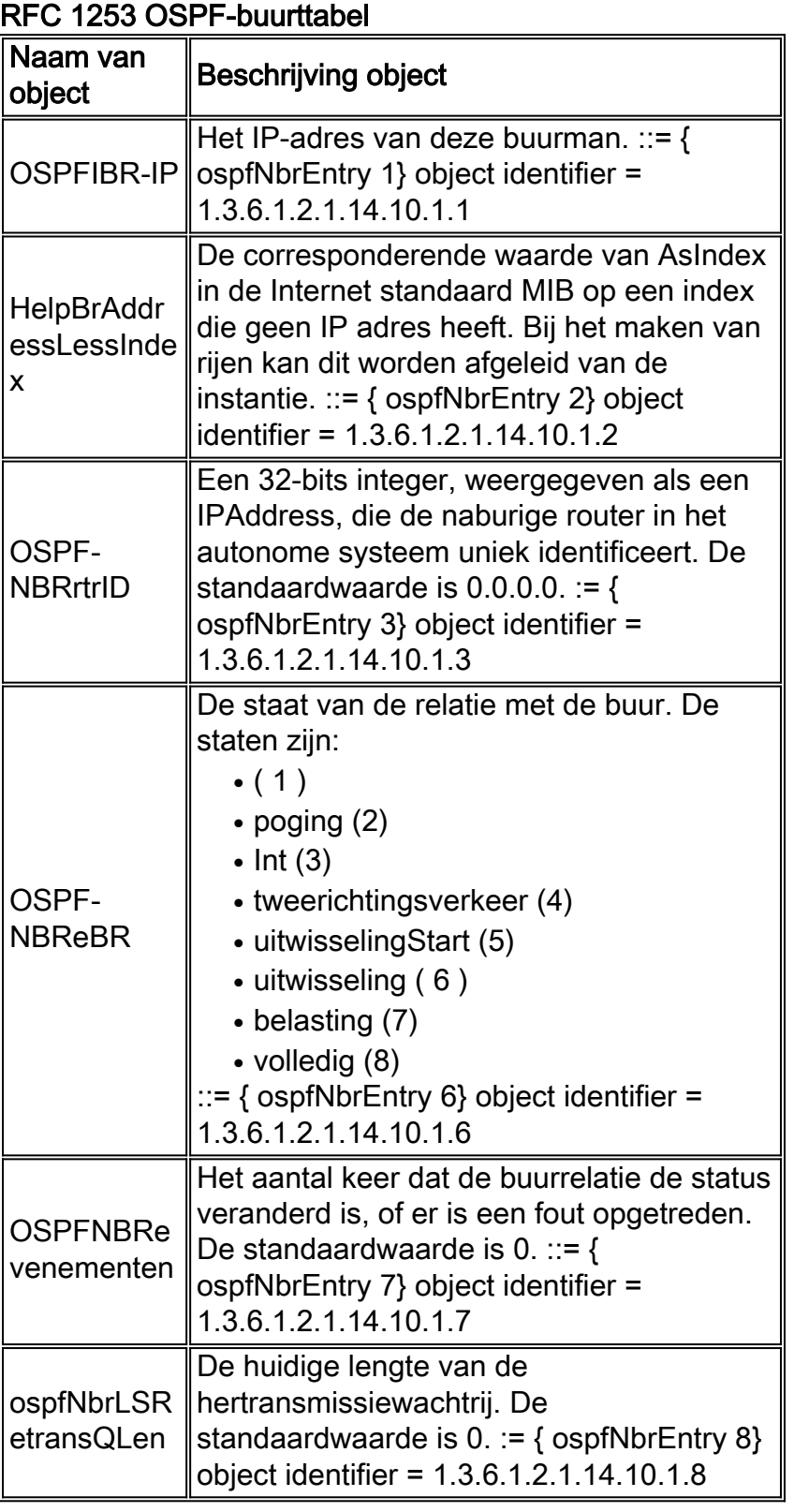

# <span id="page-20-0"></span>Voorbeeld Algoritmes voor gegevensverzameling

Tijdens het onderzoek van dit document werd een prototype C-programma ontwikkeld. Het programma, dat oscan wordt genoemd, is geschreven met Microsoft Development Studio 97 met Visual C++ versie 5.0. Er zijn twee specifieke bibliotheken die de SNMP-interface voor functionele toepassingen (API) bieden. Die bibliotheken zijn snmpapi.lib en mgmtapi.lib

De functies die door Microsoft API worden geboden, worden in drie hoofdcategorieën ingedeeld

en in de onderstaande tabel opgenomen.

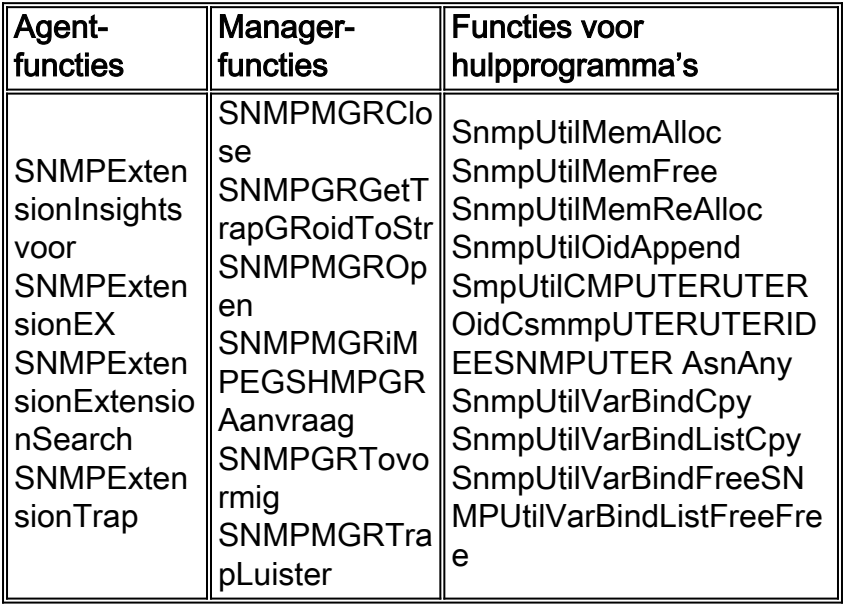

De oscan-prototype-code heeft de Microsoft API ingekapseld met een reeks extra functies die hieronder worden genoemd.

- snmpWalkStrOid
- snmpWalkAsnOid
- snmpWalkVarBind
- snmpWalkVarBindList

Deze functies bieden een generieke API die toegang tot de verschillende SNMP MIB-tabellen toestaat die worden gebruikt om de OSPF-configuratiegegevens te onderhouden. Het object identifier (OID) voor de te bereiken tabel wordt doorgegeven aan de oscan API samen met een tabelspecifieke callback-functie. De callback functie heeft de intelligentie om te handelen op de gegevens die uit de tabellen worden teruggegeven.

#### hoofdlijn

De eerste taak is het maken van een lijst met knooppunten die het doel van het oscan-programma zullen zijn. Om het probleem van de "device discovery" te voorkomen, is een startbestand vereist om de knooppunten te identificeren die gescand moeten worden. Het zaadbestand bevat informatie zoals het IP-adres en de alleen-lezen SNMP-community strings.

Het oscan-programma moet meerdere interne gegevensstructuren onderhouden om de SNMPinformatie op te slaan die van de routers wordt verzameld. In het algemeen is er een interne gegevensstructuur voor elke SNMP MIB-tabel die wordt verzameld.

Main load node array based on information in the seed file. while more entries in the node array start SNMP session for this node collect IP route table for this node collect OSPF area table for this node collect OSPF Neighbor table for this node collect sysName for this node collect OSPF Interface table for this node end SNMP session for this node

#### IP-routetabel

Zorg ervoor dat u voorzichtig bent bij het benaderen van de IP-routetabel met SNMP omdat het eenvoudig is om de CPU van een router tijdens deze bewerking te overladen. Daarom gebruikt het oscan-programma een door de gebruiker configureerbare vertragingsparameter. De parameter biedt een vertraging tussen elk SNMP-verzoek. Voor grote omgevingen betekent dit dat de totale tijd om de informatie te verzamelen zeer belangrijk kan zijn.

De routekaart bevat vier stukken informatie die mogelijk interessant zijn voor:

- IProuteswitchprocessor
- IProuteswitch-masker
- ipRouteNextHop
- ipRouteAsIndex

De route tabel is geïndexeerd door ipRouteDest. Daarom is elk object dat van het SNMP getrequest is geretourneerd aan de OID toegevoegd.

Het object ipRouteAsIndex is een integer dat indexen geeft in de IP-adrestabel (ipAddrTable). De ipAdresseerbare tabel is geïndexeerd met behulp van het ipAdEntAddr-object (het IP-adres van de interface). Om het IP-adres van de interface te bereiken, is een proces in vier stappen vereist:

- 1. Verzamel de ipRouteAsIndex van de routeringstabel.
- 2. Toegang tot de ipAddressTable met behulp van ipRouteAsIndex voor patronen die aangepast worden.
- Wanneer een patroon wordt gevonden, converteer de OID naar een string en verzamel de 3. laatste vier decimale velden met punten die het IP-adres van de interface zullen zijn.
- 4. Bewaar het IP-adres van de interface terug in de IP-routetabel.

Het algemene algoritme voor het toegang tot de IP routingtabel wordt hieronder weergegeven. Op dit punt wordt alleen de integerwaarde van de ipRouteAsIndex opgeslagen. Later in het proces, wanneer het verzamelen van de interface-informatie, wordt de ipAddrTable benaderd en wordt de resterende informatie verzameld en in de interne IP-routetabel geplaatst.

 $OTD$  List  $=$ ipRouteDestOID, ipRouteMaskOID, ipRouteNextHopOID, ipRouteIfIndexOID; For each object returned by SNMP route table walk Sleep // user configurable polling delay. check varbind oid against OID list if OID is ipRouteDestOID add new entry in the internal route table array if OID is one of the others search internal route array for matching index value store information in array

De verzamelde informatie wordt weergegeven in een tabel die lijkt op de bekende uitvoer van de router CLI hieronder.

ROUTE TABLE \*\*\*\*\*\*\*\*\*\*\*\*\*\*\*\*\*\*\*\*\*\*\*\*\*\*\*\*\*\*\*\*\*\*\*\*\*\*\*\*\*\*\*\*\*\*\*\*\*\*\*\*\*\*\*\*\*\*

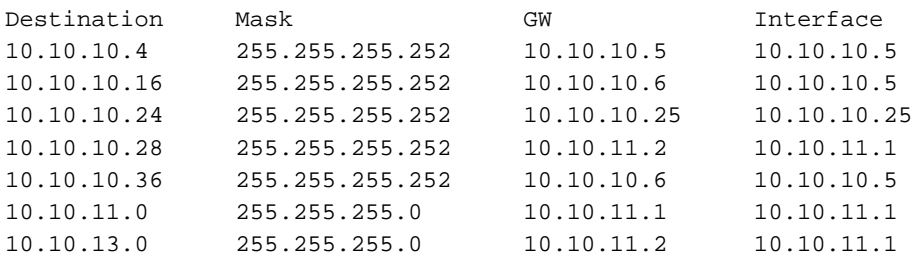

#### OSPF-gebiedstabel

De verzameling van informatie uit de OSPF-gebiedstabel wordt uitgevoerd door de OSPFgebiedstabel (ospfAreaTable) te scannen en de gegevens te verwerken zoals deze wordt geretourneerd. De index van ospfAreaTable is die van osfpAreaID. ospfAreaID wordt opgeslagen in decimale notatie met punten die identiek is aan een IP-adres. Daarom kunnen dezelfde subroutines die gebruikt werden om de ipRouteTable en ipRouteAsIndex te verwerken en te zoeken, hier opnieuw gebruikt worden.

Er zijn verscheidene gegevensposten die eigenlijk niet in de OSPF gebiedstabel zijn die in deze sectie zijn opgenomen. Bijvoorbeeld, de ipInAdresfouten, IPRoutingDiscards, en ipOutNoRoute voorwerpen zijn in de definitie MIB-2, maar worden niet geassocieerd met een OSPF-gebied. Deze objecten worden geassocieerd met een router. Daarom worden deze tellers gebruikt als gebied metrisch door de waarden voor elk knoop in een gebied aan een gebiedsteller toe te voegen. In het OSPF gebiedsrapport bijvoorbeeld, is het aantal pakketten dat verworpen is omdat geen route wordt gevonden de som van de pakketten die door alle routers in dat gebied verworpen zijn. Dit is een metriek op hoog niveau die een algemene mening van de routeringsgezondheid van het gebied verschaft.

OID List = ipInAddrErrorsOID, ipRoutingDiscardsOID, ipOutNoRouteOID, areaIdOID, authTypeOID, spfRunsOID, abrCountOID, asbrCountOID, lsaCountOID, lsaCksumSumOID; For object returned from the SNMP walk of the Area Table Sleep // user configurable polling delay. check varbind oid against OID list. if OID is ospfAreaId add new entry in the internal route table array if OID one of the others search internal array for matching index value store information in array end of for loop get ipInAddrErrors, ipRoutingDiscards, ipOutNoRoute add values to overall Area counters

De verzamelde informatie wordt weergegeven in onderstaande ASCII-tabel.

```
AREAS
**********************************************************
AREA = 0.0.0.0AREA = 0.0.0.2
authorype = 0authType = 0
spfRuns = 38spfRuns = 18
abrCount = 2abrCount = 1asbrCount = 0asbrCount = 0
lsaCount = 11lsaCount = 7lsaCksumSum = 340985lsaCksumSum = 319204ipInAddrErrors = 0 ipInAddrErrors = 0
ipRoutingDiscards = 0ipRoutingDiscards = 0
ipOutNoRoutes = 0ipOutNoRoutes = 0
```
#### OSPF-buurttabel

De index voor de buurtabel is twee waarden:

- ospfNbrIPAddress-The ospfNbrIP is het IP-adres van de buurman.
- ospfNbrAddressLessIndex-The ospfNbrAddressLessIndex kan één van twee waarden zijn:Voor een interface met een IP-adres dat is toegewezen, is het nul.Voor een interface die geen IP adres toegewezen heeft, wordt het geïnterpreteerd als AsIndex van de Internet standaard MIB.

Omdat er twee waarden zijn voor de index, moet je de algoritmen aanpassen die eerder gebruikt worden voor de extra informatie toegevoegd aan de geretourneerde OID's. Na deze aanpassing kunnen dezelfde subroutines die gebruikt werden om de ipRouteTable en ipRouteIfIndex te verwerken en te zoeken, hier opnieuw gebruikt worden.

```
OID List =
ospfNbrIpAddrOID,
ospfNbrAddressLessIndexOID,
ospfNbrRtrIdOID,
ospfNbrStateOID,
ospfNbrEventsOID,
ospfNbrLSRetransQLenOID,
For object returned from the SNMP walk of the Neighbor Table
Sleep // user configurable polling delay.
check varbind OID against OID list.
if OID matches ospfNbrIpAddr
add new entry in the internal neighbor table array
if OID matches one of the others
search array for matching index value
store information in array
```
De verzamelde informatie wordt weergegeven in onderstaande ASCII-tabel.

**NEIGHBORS** \*\*\*\*\*\*\*\*\*\*\*\*\*\*\*\*\*\*\*\*\*\*\*\*\*\*\*\*\*\*\*\*\*\*\*\*\*\*\*\*\*\*\*\*\*\*\*\*\*\*\*\*\*\*\*\*\*\*\*\* NEIGHBOR #0NEIGHBOR #1 Nbr Ip Addr = 10.10.10.6Nbr Ip Addr = 10.10.11.2 Nbr Rtr Id = 10.10.10.17Nbr Rtr Id = 10.10.10.29 Nbr State = 8Nbr State = 8 Nbr Events = 6Nbr Events = 30 Nbr Retrans = 0Nbr Retrans = 0

## <span id="page-24-0"></span>Gerelateerde informatie

- [OSPF-configuratiegids](//www.cisco.com/en/US/docs/ios/12_1/iproute/configuration/guide/1cdip.html?referring_site=bodynav)
- [RFC 1246-ervaring met het OSPF-protocol](http://www.ietf.org/rfc/rfc1246.txt?referring_site=bodynav)
- [RFC 1245 OSPF-protocolanalyse](http://www.ietf.org/rfc/rfc1245.txt?referring_site=bodynav)
- [RFC 1224-technieken voor het beheer van asynchrone gegenereerde meldingen](http://www.ietf.org/rfc/rfc1224.txt?referring_site=bodynav)
- [OSPF-ondersteuningspagina](//www.cisco.com/en/US/tech/tk365/tk480/tsd_technology_support_sub-protocol_home.html?referring_site=bodynav)
- [Ondersteuningspagina voor IP-routing](//www.cisco.com/en/US/tech/tk365/tsd_technology_support_protocol_home.html?referring_site=bodynav)
- [Technische ondersteuning Cisco-systemen](//www.cisco.com/cisco/web/support/index.html?referring_site=bodynav)